# **Technology Arts Sciences TH Köln**

**Institut für Informationswissenschaft**

Fakultät für Informationsund Kommunikationswissenschaften

**Prof. Dr. Klaus Lepsky** [klaus.lepsky@th-koeln.de](mailto:klaus.lepsky@th-koeln.de)

# **Informationserschließung – Strukturierte Dokumentbeschreibung [DIS 07] Tutorial – Sommersemester 2021**

März 2021

#### **Modulinhalte**

Das Modul "Informationserschließung – Strukturierte Dokumentbeschreibung (DIS 07)" schließt an das Modul "Informationserschließung und Wissensorganisation (DIS 02)" an und setzt die dort behandelten Inhalte voraus. Es behandelt die Prinzipien einer formalen und inhaltlichen Dokumentbeschreibung für heterogene Dokumenttypen. Durch die selbstständige Analyse gängiger Datenformate, die Erweiterung und Anpassung eigener Kategorienschemata und die praktische Konzeptionierung und Durchführung von Datenimporten wird ein vertieftes Verständnis von Datenstrukturen für bibliografische Referenzdaten ermöglicht.

Dieses Tutorial enthält die praktische Aufgabenstellung für das Modul DIS 07 "Informationserschließung und strukturierte Dokumentbeschreibung" als Basis für ein Selbststudium der Lehrinhalte.

Das Inhaltsverzeichnis auf der folgenden Seite enthält die Teilaufgaben des Programms, die in der genannten Reihenfolge zu bearbeiten sind.

# **Inhaltsverzeichnis**

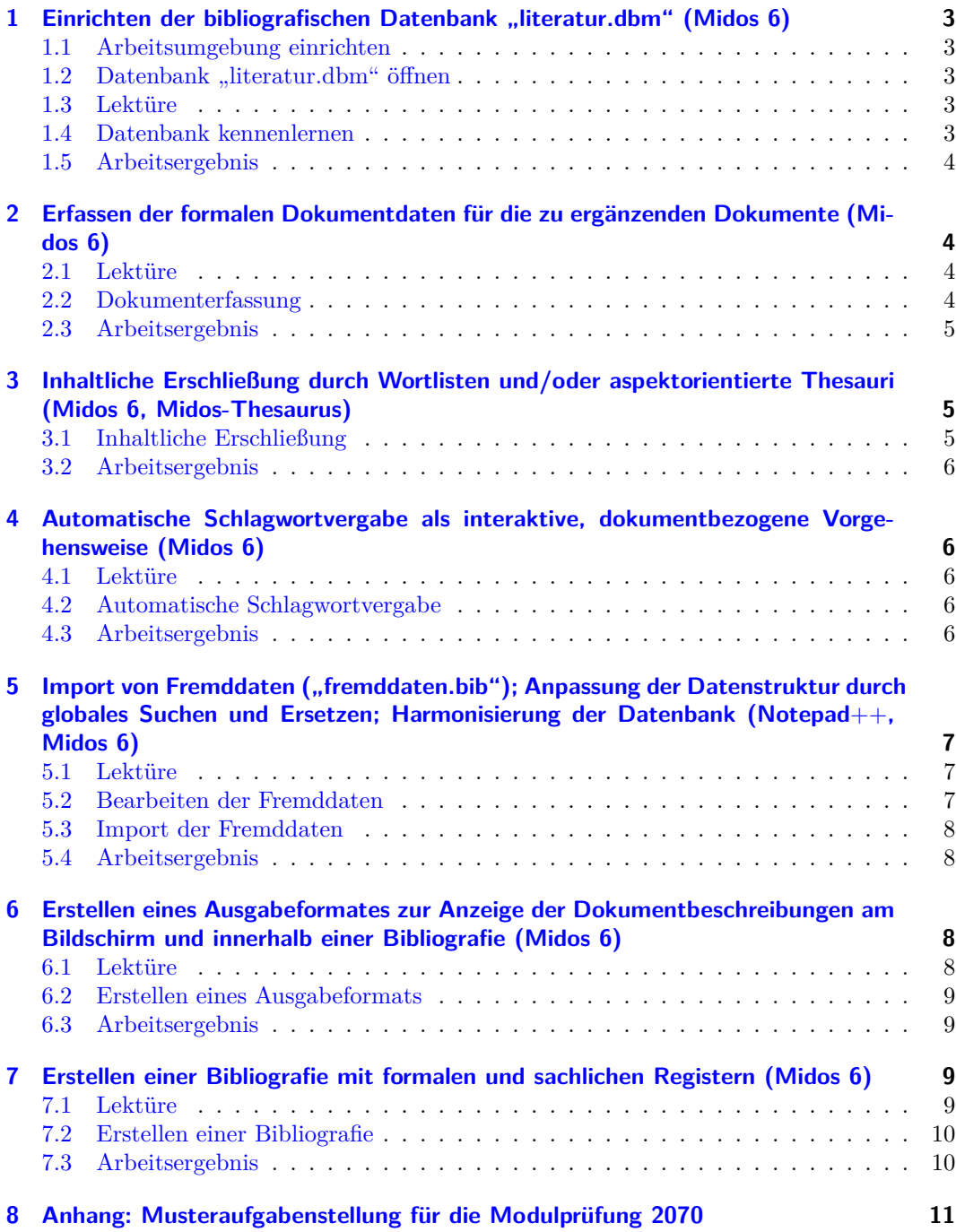

#### <span id="page-2-0"></span>1 Einrichten der bibliografischen Datenbank "literatur.dbm" (Midos 6)

Für die Arbeit an der praktischen Aufgabenstellung wird eine bereits eingerichtete Datenbank mit bibliografischen Referenzdaten zur Verfügung gestellt. Diese ist herunterzuladen, mit *Midos* einzurichten und vorzubereiten für die nachfolgenden Aufgaben.

Arbeitsaufwand: 4 h

# <span id="page-2-1"></span>**1.1 Arbeitsumgebung einrichten**

Laden Sie den Ordner "gln-daten.zip" herunter. Entpacken Sie die Archivdatei. Speichern Sie den Ordner in einem Verzeichnis, dessen **vollständiger Pfadname keine Leerzeichen und keine Sonderzeichen** enthält.

# <span id="page-2-2"></span>1.2 Datenbank "literatur.dbm" öffnen

Starten Sie *Midos* und öffnen Sie über "Datenbank – Öffnen" die Datenbank "literatur.dbm" im Verzeichnis "gln-daten/literatur".

#### <span id="page-2-3"></span>**1.3 Lektüre**

Lesen Sie zur Einführung in die Thematik die Abschnitte 3.1 und 3.2 des [Kapitels 3](http://link.springer.com/chapter/10.1007/978-3-642-23513-9_3) des Buchs "Informationserschließung und Automatisches Indexieren".

Beachten Sie: Das im Kapitel 3.1 beschriebene Einrichten zusätzlicher Kategorien ist nicht nötig; diese sind bereits Bestandteil der Datenbeschreibung der Datenbank "literatur.dbm". Die im Text genannten Thesauri sind wie beschrieben mit der Datenbank zu verknüpfen, alle Datensätze von "literatur.dbm" sind allerdings bereits erschlossen.

#### <span id="page-2-4"></span>**1.4 Datenbank kennenlernen**

Machen Sie sich mit der Datenbank und ihrer *Datenbeschreibung* vertraut. Untersuchen Sie, welche unterschiedlichen *Dokumenttypen* in der Datenbank vorhanden sind und welche Felder der Datenbeschreibung für diese jeweils besetzt sind (vgl. Folie 20 des [Vorlesungsskriptes\)](http://ixtrieve.fh-koeln.de/lehre/s-061-informationserschliessung-wissensorganisation-teil-2-01.pdf). Die Art und Weise der Erfassung der Daten für bibliografische Objekte erfolgt in direkter Abhängigkeit vom jeweiligen Dokumenttyp des Objekts.

Erstellen Sie (mindestens) für die Felder "Dokumenttyp", "Sprache", "Form" und "Sparte/Anwendungsfeld" eine *Wortliste* im *Datenbankeditor*.

Verknüpfen Sie die vier Thesauri "deskr.mth", "objekt.mth", "wissfach.mth" und "geo.mth" mit der Datenbank. Kopieren Sie dazu die vier Thesaurusdateien aus dem Verzeichnis "glndaten/thesauri" in das Verzeichnis der Datenbank "gln-daten/literatur". Aktivieren Sie die Thesaurusverknüpfung im *Midos*-Datenbankeditor über den Dialog "Optionen – Thesaurus" (vgl. Folie 45 des [Vorlesungsskriptes\)](http://ixtrieve.fh-koeln.de/lehre/s-061-informationserschliessung-wissensorganisation-teil-2-01.pdf).

#### <span id="page-3-0"></span>**1.5 Arbeitsergebnis**

Die fertig eingerichtete Datenbank "literatur.dbm", deren Datenbeschreibung bzw. Struktur bekannt ist. Die Datenbank ist mit vier Thesauri verknüpft. Die in der Datenbank enthaltenen unterschiedlichen Dokumenttypen sind bekannt.

#### <span id="page-3-1"></span>**2 Erfassen der formalen Dokumentdaten für die zu ergänzenden Dokumente (Midos 6)**

Die Datenbank "literatur.dbm" soll um selbst erfasste Dokumente ergänzt werden. Dazu werden insgesamt 17 PDF-Dateien zur Verfügung gestellt, die Informationen über die zu erfassenden Dokumente enthalten. Wichtiger Grundsatz für die Erfassung der Dokumente ist die Herstellung einer einheitlichen Dokumentkollektion, d. h. die Erfassung soll so erfolgen, dass die Gesamtkollektion homogen bleibt. Dazu ist die genaue Berücksichtigung der in der Datenbank verwendeten Erfassungsprinzipien nötig (vgl. Abschnitt [1\)](#page-2-0). Da diese dokumenttypisch sind, sind die zu erfassenden Vorlagen den Dokumenttypen der Datenbank zuzuordnen. Die Retrieval-Qualität einer Datenbank mit bibliografischen Referenzdaten hängt dabei entscheidend von der einheitlichen, sorgfältigen und korrekten Erfassungspraxis ab.

Arbeitsaufwand: 16 h

# <span id="page-3-2"></span>**2.1 Lektüre**

Lesen Sie zur Einführung in die Thematik die Abschnitte 3.5 und 3.6.1 des [Kapitels 3.](http://link.springer.com/chapter/10.1007/978-3-642-23513-9_3)

#### <span id="page-3-3"></span>**2.2 Dokumenterfassung**

Erfassen Sie für die 17 PDF-Dateien im Verzeichnis "gln-daten/titelseiten" bibliografische Datensätze in der Datenbank "literatur.dbm". Orientieren Sie sich dabei an den bereits vorhandenen 100 Dokumenten der Datenbank. Verwenden Sie zur Unterstützung die Datenbank ["Literatur zur Informationserschließung"](http://ixtrieve.fh-koeln.de/mwr/litie/) sowie die Folien 2-20 des [Vorlesungsskriptes.](http://ixtrieve.fh-koeln.de/lehre/s-061-informationserschliessung-wissensorganisation-teil-2-01.pdf)

Beachten Sie: Es gibt zwei PDF-Vorlagen, für die jeweils mehr als ein Datensatz zu erfassen ist. Bei der Vorlage "isko-2008.pdf" handelt es sich um einen Tagungsband (ein sog. "Sammelwerk"), in dem zwei enthaltene Beiträge/Aufsätze markiert sind; hier sind sowohl der Tagungsband also auch die beiden Aufsätze als Dokumente zu erfassen. Bei der Vorlage "pellegrini-2006" handelt es sich ebenfalls um ein Sammelwerk; hier ist analog zu verfahren. Den 17 Vorlagen entsprechen daher 21 Datensätze der Datenbank.

Die Vorlagen enthalten alle für die Erfassung benötigten Daten; ein Ermitteln zusätzlicher Daten ist nicht verlangt. Falls auf den Vorlagen Informationen enthalten sind, die als Zusammenfassung bzw. Abstract verstanden werden können, sind diese ebenfalls zu erfassen.

#### <span id="page-4-0"></span>**2.3 Arbeitsergebnis**

Eine Datenbank "literatur.dbm" mit insgesamt 121 Datensätzen.

**Feedback-Abgabe I** Falls Sie an einem Feedback zur Ihrer bisherigen Arbeit interessiert sind, speichern Sie die Dateien "literatur.dbm", "MISCHABS" und "MIAUSART" in ein zip-Archiv und laden dieses hoch in den *Moodle*-Kursraum unter "Feedback-Abgabe I".

# <span id="page-4-1"></span>**3 Inhaltliche Erschließung durch Wortlisten und/oder aspektorientierte Thesauri (Midos 6, Midos-Thesaurus)**

Die selbst erstellten Dokumentbeschreibungen sollen inhaltlich erschlossen werden. Dafür wird ein aspektdifferenziertes Erschließungskonzept mit vier Thesauri und mehreren Wortlisten verwendet.

Arbeitsaufwand: 8 h

# <span id="page-4-2"></span>**3.1 Inhaltliche Erschließung**

Erschließen Sie die 21 selbst erfassten Datensätze mit den vier bereits mit der Datenbank verknüpften Thesauri "deskr.mth", "objekt.mth", "wissfach.mth" und "geo.mth". Orientieren Sie sich dabei an dem in den Folien 35-48 des [Vorlesungsskriptes](http://ixtrieve.fh-koeln.de/lehre/s-061-informationserschliessung-wissensorganisation-teil-2-01.pdf) dargestellten Erschließungskonzept.

Beachten Sie: Jedem Dokument ist mindestens ein *Allgemeiner Sachdeskriptor* aus dem Thesaurus "deskr.mth" zuzuweisen. Alle weiteren Erschließungsmerkmale sind nur dann von Bedeutung, wenn es einen **inhaltlichen Bezug** des Dokuments zu diesen gibt. Insgesamt sind folgende Felder der inhaltlichen Erschließung zu berücksichtigen:

- *Allgemeiner Sachdeskriptor*: beschreibt den Inhalt des Dokuments mit allgemeinen Sachdeskriptoren, z. B. "Information retrieval" oder "Formalerschließung"; die Deskriptoren stammen aus dem Thesaurus "deskr.mth";
- *Objekt*: wird nur berücksichtigt, wenn der Inhalt des Dokuments eine Beziehung zu Produkten, Verfahren oder Regelwerken aufweist, die einen Eigennamen haben, z. B. "Google" oder "DDC"; die Deskriptoren stammen aus dem Thesaurus "objekt.mth";
- *Wissenschaftsfach*: wird nur berücksichtigt, wenn der Inhalt des Dokuments eine Beziehung zu einem Wissenschaftsfach aufweist, z.B. "Mathematik"; die fachliche Herkunft des Dokuments ist dabei ohne Belang; die Deskriptoren stammen aus dem Thesaurus "wissfach.mth";
- *Geografika*: wird nur berücksichtigt, wenn der Inhalt des Dokuments eine Beziehung zu einem Land oder Ort hat, sich mit diesem explizit beschäftigt, z. B "Ungarn"; Tagungsorte oder Verlagsorte sind ohne Belang; die Deskriptoren stammen aus dem Thesaurus "geo.mth";
- *Behandelte Form*: wird nur berücksichtigt, wenn der Inhalt des Dokuments eine Beziehung zu einer Medienform hat, sich explizit mit einer solchen beschäftigt, z. B. "Videos"; die Erschließungsmerkmale stammen aus der Wortliste "Behandelte Form";
- *Sparte/Anwendungsfeld*: wird nur berücksichtigt, wenn der Inhalt des Dokuments eine Beziehung zu einem Anwendungsfeld oder einer Berufssparte hat, z. B. "Bibliotheken"; die Erschließungsmerkmale stammen aus der Wortliste "Sparte/Anwendungsfeld".

# <span id="page-5-0"></span>**3.2 Arbeitsergebnis**

Eine Datenbank "literatur.dbm" mit insgesamt 121 inhaltlich erschlossenen Datensätzen.

# <span id="page-5-1"></span>**4 Automatische Schlagwortvergabe als interaktive, dokumentbezogene Vorgehensweise (Midos 6)**

Die 21 selbst erstellten Datensätze sollen mit der *Midos*-Funktion "Automatische Schlagwortvergabe" automatisch erschlossen werden.

Arbeitsaufwand: 2 h

# <span id="page-5-2"></span>**4.1 Lektüre**

Lesen Sie zur Einführung in die Thematik Abschnitt 3.4 des [Kapitels 3.](http://link.springer.com/chapter/10.1007/978-3-642-23513-9_3)

# <span id="page-5-3"></span>**4.2 Automatische Schlagwortvergabe**

Führen Sie für die 21 selbst erstellten Datensätze eine "Automatische Schlagwortvergabe" im *Datenbankeditor* durch. Verwenden Sie für die Funktion die vorbereitete *Positivliste* "auto-ws.wtx" aus dem Verzeichnis "gln-daten/wortlisten". Orientieren Sie sich bei der Vorgehensweise an der Beschreibung in Abschnitt 3.4 des [Kapitels 3](http://link.springer.com/chapter/10.1007/978-3-642-23513-9_3) und den Folien 49-52 des [Vorlesungsskriptes.](http://ixtrieve.fh-koeln.de/lehre/s-061-informationserschliessung-wissensorganisation-teil-2-01.pdf)

Beachten Sie: Die Leistungsfähigkeit der "Automatischen Schlagwortvergabe" hängt ab von den im Einstellungsdialog festgelegten "Suchfeldern". Hier sollten ausschließlich Felder ausgewählt werden, die einen *inhaltlichen* Bezug zum Dokument, z. B. "Titel" oder "Abstract", haben.

#### <span id="page-5-4"></span>**4.3 Arbeitsergebnis**

Eine Datenbank "literatur.dbm" mit 121 intellektuell und automatisch erschlossenen Datensätzen.

**Feedback-Abgabe II** Falls Sie an einem Feedback zur Ihrer bisherigen Arbeit interessiert sind, speichern Sie die Dateien "literatur.dbm", "MISCHABS" und "MIAUSART" in ein zip-Archiv und laden dieses hoch in den *Moodle-*Kursraum unter "Feedback-Abgabe II".

# <span id="page-6-0"></span>**5 Import von Fremddaten ("fremddaten.bib"); Anpassung der Datenstruktur durch globales Suchen und Ersetzen; Harmonisierung der Datenbank (Notepad**++**, Midos 6)**

Die Datenbank soll durch den Import von 400 bibliografischen Datensätzen aus einem Fremdformat erweitert werden. Dafür ist es nötig, die Fremddaten mit einem Texteditor (*Notepad++*) zu bearbeiten und an die Datenbankstruktur von "literatur.dbm" anzupassen.

Arbeitsaufwand: 16 h

# <span id="page-6-1"></span>**5.1 Lektüre**

Lesen Sie zur Einführung in die Thematik Abschnitt 3.8 bis Abschnitt 3.8.5 des [Kapitels 3.](http://link.springer.com/chapter/10.1007/978-3-642-23513-9_3)

# <span id="page-6-2"></span>**5.2 Bearbeiten der Fremddaten**

Öffnen Sie die Datei "fremddaten.bib" aus dem Verzeichnis "gln-daten/fremddaten" mit dem Texteditor *Notepad++*. Analysieren Sie das *Midos*-*Speicherformat* für die Datensätze der Datenbank "literatur.dbm". Wandeln Sie die Datei "fremddaten.bib" durch *Suche-und-Ersetze*-Operationen in *Notepad++* in eine Datei im *Midos-Speicherformat* um. Orientieren Sie sich bei den benötigten *Suche-und-Ersetze*-Operationen an der Darstellung in den Folien 53-70 des [Vorlesungsskriptes.](http://ixtrieve.fh-koeln.de/lehre/s-061-informationserschliessung-wissensorganisation-teil-2-01.pdf)

Beachten Sie: Die Umwandlung der Datei "fremddaten.bib" in das *Midos-Speicherformat* erfordert mit *Notepad++* zahlreiche Schritte, inkl. der Verwendung von teilweise komplexeren *RegExp*-Befehlen. Es ist daher zweckmäßig, neue Ersetzungsbefehle zunächst zu probieren, bevor sie auf die gesamte Datei angewendet werden. Das Ergebnis jeder Ersetzung sollte gründlich geprüft werden. Erfolgreiche Operationen sollten zwischengespeichert werden.

Durch Funktionsänderungen in *Notepad++* sind einige der *Suche-und-Ersetze*-Operationen inzwischen einfacher als im Buch beschrieben. Die Folien des [Vorlesungsskriptes](http://ixtrieve.fh-koeln.de/lehre/s-061-informationserschliessung-wissensorganisation-teil-2-01.pdf) zeigen die neuere, vereinfachte Variante.

*Midos* verarbeitet für die Datenbank "literatur.dbm" nur Daten im sog. *ANSI-Zeichensatz*. Fremddaten im *UTF-8*-Zeichensatz müssen (spätestens) vor dem Import in Midos in den *ANSI*-Zeichensatz umgewandelt werden. Die Umwandlung ist beispielsweise mit *Notepad++* über die Funktion "Konvertierung – Konvertiere zu ANSI" möglich.

Die Datei "fremddaten.bib" liegt in einem modifizierten *[BibTex](https://de.wikipedia.org/wiki/BibTeX)*-Format vor. Es gibt einige Felder, die nicht Bestandteil der Datenbeschreibung von "literatur.dbm" sind. Diese Felder sollen ebenfalls importiert werden. Die Datenbeschreibung ist um diese Felder zu ergänzen.

Für zeilenübergreifende *Suche-und-Ersetze*-Operationen ist es hilfreich, auch die normalerweise nicht sichtbaren Sonderzeichen am Zeilenumbruch zu sehen. In *Notepad++* ist dies über "Ansicht – Nicht druckbare Zeichen – Zeilenende anzeigen" möglich.

Zeilenübergreifende *Suche-und-Ersetze*-Operationen lassen sich in *Notepad++* über *Regular Expressions* mit den Zeichen "\r" für "return" und "\n" für "newline" realisieren.

Das Midos-Speicherformat beendet einen Datensatz jeweils mit drei "&&&". Vor dem Import müssen diese unbedingt eingefügt werden.

#### <span id="page-7-0"></span>**5.3 Import der Fremddaten**

Importieren Sie die umgewandelte Datei "fremddaten.bib" in die Datenbank "literatur.dbm".

Beachten Sie: Die in das *Midos-Speicherformat* umgewandelte Datei "fremddaten.bib" muss nicht im eigentlichen Sinne "importiert" werden, weil sie bereits dem Internformat von *Midos* entspricht. Wenn Sie die Datei "fremddaten.bib" umbenennen in "fremddaten.dbm" und diese Datei in das Verzeichnis der Datenbank "literatur.dbm" kopieren, können Sie die Fremddatei über "Datenbank – Öffnen" in Midos als neue Datenbank öffnen.

Nach der erfolgten Überprüfung des Inhalts der Datenbank "fremddaten.dbm" lässt sich diese über die Funktion "Datenbank – Datei ergänzen mit" um die Datensätze der Datenbank "literatur.dbm" ergänzen (oder umgekehrt: "literatur.dbm" ergänzen mit "fremddaten.dbm").

#### <span id="page-7-1"></span>**5.4 Arbeitsergebnis**

Eine Datenbank "literatur.dbm" mit 521 Datensätzen.

**Feedback-Abgabe III** Falls Sie an einem Feedback zur Ihrer bisherigen Arbeit interessiert sind, speichern Sie die Dateien "literatur.dbm", "MISCHABS" und "MIAUSART" in ein zip-Archiv und laden dieses hoch in den *Moodle*-Kursraum unter "Feedback-Abgabe III".

# <span id="page-7-2"></span>**6 Erstellen eines Ausgabeformates zur Anzeige der Dokumentbeschreibungen am Bildschirm und innerhalb einer Bibliografie (Midos 6)**

Für die Datensätze der Datenbank soll ein Ausgabeformat erstellt werden, das für Referenzen in einem Literaturverzeichnis geeignet ist.

Arbeitsaufwand: 10 h

# <span id="page-7-3"></span>**6.1 Lektüre**

Lesen Sie zur Einführung in die Thematik den Abschnitt 3.3 des [Kapitels 3.](http://link.springer.com/chapter/10.1007/978-3-642-23513-9_3)

# <span id="page-8-0"></span>**6.2 Erstellen eines Ausgabeformats**

Erstellen Sie ein *Midos*-Ausgabeformat mit folgenden Eigenschaften:

- grundsätzliche Eignung für Referenzen in einem Literaturverzeichnis einer wissenschaftlichen Arbeit;
- Darstellung aller für Referenzen in einem Literaturverzeichnis benötigten formalen Daten, entweder in einem standardisierten Format (z. B. *Harvard*, *DIN 1505*) oder im montierten Ausgabeformat der Datenbank [Literatur zur Informationserschließung;](http://ixtrieve.fh-koeln.de/mwr/litie/)
- Darstellung der inhaltlichen Erschließungsdaten für alle Dokumente, d. h.: alle Thesaurus-Kategorien, Automatische Schlagwörter für die selbst erstellten Dokumentbeschreibungen und vorhandene Abstracts.

Orientieren Sie sich bei der Vorgehensweise an der Beschreibung in Abschnitt 3.3 des [Kapitels 3](http://link.springer.com/chapter/10.1007/978-3-642-23513-9_3) und der Darstellung in den Folien 71-83 des [Vorlesungsskriptes.](http://ixtrieve.fh-koeln.de/lehre/s-061-informationserschliessung-wissensorganisation-teil-2-01.pdf)

Beachten Sie: Neben dem montierten Ausgabeformat mit den o. g. Eigenschaften muss es eine kategorisierte Vollanzeige geben, die **alle** Felder der Datenbeschreibung ausgibt.

# <span id="page-8-1"></span>**6.3 Arbeitsergebnis**

Zwei Ausgabeformate für die Datensätze der Datenbank "literatur.dbm": eine kategorisierte Vollanzeige mit allen Feldern der Datenbeschreibung, ein montiertes Ausgabeformat mit Eignung für Referenzen in einem Literaturverzeichnis.

#### <span id="page-8-2"></span>**7 Erstellen einer Bibliografie mit formalen und sachlichen Registern (Midos 6)**

Für die Datensätze der Datenbank soll eine Bibliografie erstellt werden, die alle Datensätze in einem montierten Ausgabeformat (vgl. Abschnitt [6\)](#page-7-2) enthält und Suchmöglichkeiten über Register anbietet.

Arbeitsaufwand: 4 h

#### <span id="page-8-3"></span>**7.1 Lektüre**

Lesen Sie zur Einführung in die Thematik den Abschnitt 3.11 des [Kapitels 3.](http://link.springer.com/chapter/10.1007/978-3-642-23513-9_3)

#### <span id="page-9-0"></span>**7.2 Erstellen einer Bibliografie**

Erstellen Sie eine Bibliografie mit *Midos* im *rtf*-Format mit folgenden Eigenschaften:

- Ausgabe aller Datensätze der Datenbank im selbst erstellten Ausgabeformat (vgl. Abschnitt [6\)](#page-7-2) mit einheitlicher und durchgehender Sortierung der Referenzen im Primärteil;
- mindestens drei Register für:
	- **–** alle Deskriptoren (Allgemeine Sachdeskriptoren, Objekte, Geografika);
	- **–** Automatische Schlagwörter;
	- **–** Personen;

Orientieren Sie sich bei der Vorgehensweise an der Beschreibung in Abschnitt 3.11 des [Kapitels 3](http://link.springer.com/chapter/10.1007/978-3-642-23513-9_3) und der Darstellung in den Folien 85-90 des [Vorlesungsskriptes.](http://ixtrieve.fh-koeln.de/lehre/s-061-informationserschliessung-wissensorganisation-teil-2-01.pdf)

#### <span id="page-9-1"></span>**7.3 Arbeitsergebnis**

Eine Bibliografie im *rtf* -Format mit einem Primärteil, der durchgängig sortiert alle Datensätze der Datenbank "literatur.dbm" im montierten Ausgabeformat enthält (vgl. [6\)](#page-7-2) und Registern, die eine Suche in der Bibliografie ermöglichen.

**Feedback-Abgabe IV** Falls Sie an einem Feedback zur Ihrer bisherigen Arbeit interessiert sind, laden Sie die Bibliografie als *rtf*-Datei hoch in den *Moodle*-Kursraum unter "Feedback-Abgabe IV".

#### <span id="page-10-0"></span>**8 Anhang: Musteraufgabenstellung für die Modulprüfung 2070**

Die folgende Musteraufgabenstellung entspricht den Anforderungen der Modulprüfung 2070 (DIS 07). Die Inhalte weisen eine große Übereinstimmung mit dem Programm der praktischen Aufgabenstellung im Modul DIS 07 auf. Lediglich die zu bearbeitenden Daten unterscheiden sich.

Beachten Sie: Im Gegensatz zur praktischen Aufgabenstellung im Modul DIS 07 gibt es in der Modulprüfung keine bereits vorhandene Datenbank für den Import der Fremddaten. Eine solche neue und leere Datenbank ist also zunächst anzulegen. Es ist aber durchaus möglich, die Struktur der Datenbank "literatur.dbm" in Form der Datenbeschreibung (Datei "mischabs") für die neue Datenbank zu übernehmen.

Nach Abschluss des Vorlesungsbetriebs (in der letzten Vorlesungswoche) werde ich die vollständige Aufgabenstellung für die Modulprüfung per Mail an die Jahrgangslisten versenden. Ab diesem Zeitpunkt, d. h. ab Beginn des Bearbeitungszeitraums, ist es nicht mehr möglich, Fragen zur Modulprüfung zu stellen. Abgabetermin für die Modulprüfung im Sommersemester 2020 ist der 24.07.2020.

#### **1. Gesamtaufgabe**

Erstellen einer bibliografischen Datenbank aus Fremddaten und selbst zu erfassenden formalen Dokumentbeschreibungen. Inhaltliche Erschließung der Dokumente mit Deskriptoren auf der Basis eines aspektdifferenzierten Erschließungskonzepts. Erstellen einer Bibliografie mit der Software Midos 6 sowie Midos-Thesaurus.

# **2. Materialien**

Für die Bearbeitung der Aufgabenstellung werden Ihnen zip-Dateien im Moodle-Kursraum zur Verfügung gestellt (Dateinamen: "0.zip", "1.zip", "2.zip" usw.), die nach dem Entpacken in einem Ordner folgende Dateien enthalten:

- eine Textdatei (Beispiel: "text-01.txt") mit bibliografischen Fremddaten zum Thema Informationserschließung aus der Datenbank XXX (Link zur Datenbank). Die Daten liegen im Format XXX vor (Link zum Format);
- 10 pdf-Dateien mit Dokumentvorlagen;
- drei Thesaurusdateien im Midos-Thesaurus-Format ("deskr.mth", "geo.mth", "objekt.mth");
- eine Wortliste für die automatische Schlagwortvergabe ("auto-sw.wtx").

Zum Kursraum mit den zip-Dateien gelangen Sie mit folgendem Link:

Link zum Moodle-Kursraum

Die zehn zip-Dateien, die Sie dort vorfinden, sind von 0-9 nummeriert (s. o.). Laden Sie die zip-Datei herunter, deren Nummer der letzten Stelle Ihrer achtstelligen Matrikelnummer entspricht, d. h. bei der Matrikelnummer "111 12345" laden Sie die zip-Datei mit der Nummer "5" herunter. Die Übereinstimmung von Matrikelnummer und Dateinummer ist Bedingung für die gültige Abgabe. Ausarbeitungen mit fehlender Übereinstimmung werden als nicht ausreichend bewertet.

#### **3. Teilaufgaben**

- 1. Import der bibliografischen Daten aus der Textdatei in eine neue Midos-Datenbank mit einem geeigneten Kategorienschema (Midos-Datenbschreibung) z. B. durch Bearbeitung der Textdatei mit einem Texteditor. Anm.: Legen Sie die Midos-Datenbank in einem Verzeichnis an, dessen vollständiger Pfadname keine Leerzeichen und keine Sonderzeichen enthält!
- 2. Anfertigen von Dokumentbeschreibungen für alle Dokumente der 10 pdf-Vorlagen (inkl. Abstracts);
- 3. Intellektuelle Erschließung der selbst erfassten Dokumentbeschreibungen mit den zur Verfügung gestellten Thesauri;
- 4. Automatische Schlagwortvergabe der inhaltlich relevanten Kategorieninhalte mit Midos für die selbst erfassten Dokumentbeschreibungen;
- 5. Erstellen eines *Midos*-Ausgabeformats mit folgenden Eigenschaften:
	- grundsätzliche Eignung für Referenzen in einem Literaturverzeichnis einer wissenschaftlichen Arbeit;
	- Darstellung aller für Referenzen in einem Literaturverzeichnis benötigten formalen Daten, entweder in einem standardisierten Format (z. B. *Harvard*, *DIN 1505*) oder im montierten Ausgabeformat der Datenbank [Literatur zur Informationserschlie](http://ixtrieve.fh-koeln.de/mwr/litie/)[ßung;](http://ixtrieve.fh-koeln.de/mwr/litie/)
	- Darstellung der inhaltlichen Erschließungsdaten für alle Dokumente, d. h.: alle Thesaurus-Kategorien, Automatische Schlagwörter für die selbst erstellten Dokumentbeschreibungen und vorhandene Abstracts.
- 6. Erstellen einer Bibliografie mit *Midos* im rtf-Format mit folgenden Eigenschaften:
	- Ausgabe aller Datensätze der Datenbank im selbst erstellten Ausgabeformat (vgl. Abschnitt [6\)](#page-7-2) mit einheitlicher und durchgehender Sortierung der Referenzen im Primärteil;
	- mindestens drei Register für:
		- **–** alle Deskriptoren (Allgemeine Sachdeskriptoren, Objekte, Geografika);
		- **–** Automatische Schlagwörter;
		- **–** Personen;

# **4. Bewertungskriterien**

- Vollständigkeit und prinzipielle Sinnhaftigkeit der Aufgabenerfüllung;
- Vollständigkeit des Imports in die Datenbank;
- Angemessenheit des Kategorienschemas für die Dokumentbeschreibungen;
- Vollständigkeit der Erfassung und angemessene Behandlung unterschiedlicher Dokumenttypen für die selbst erstellten Dokumentbeschreibungen;
- Angemessenheit der inhaltlichen Beschreibung bzw. intellektuellen Erschließung für die selbst erstellten Dokumentbeschreibungen;
- Vollständigkeit der Ergebnisse der automatischen Schlagwortvergabe mit Midos;
- Tauglichkeit der erstellten Bibliografie für formale und inhaltliche Recherchen;

#### **5. Regularien**

- Einzelarbeit;
- Abgabe der Bibliografie als PDF-Datei spätestens zum angegebenen Termin im Moodle-Kursraum:

[Link\\_zum\\_Moodle-Kursraum](Link_zum_Moodle-Kursraum)

# **6. Beginn der Bearbeitung**

erfolgt selbstbestimmt

# **7. Abgabe der Ergebnisse**

Datum der Abgabe